# **Health Information Management Tips for Patients Release of Information - MyUHealthChart Patient Portal**

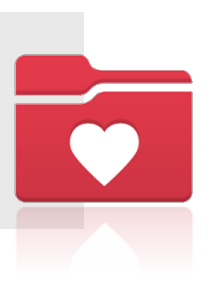

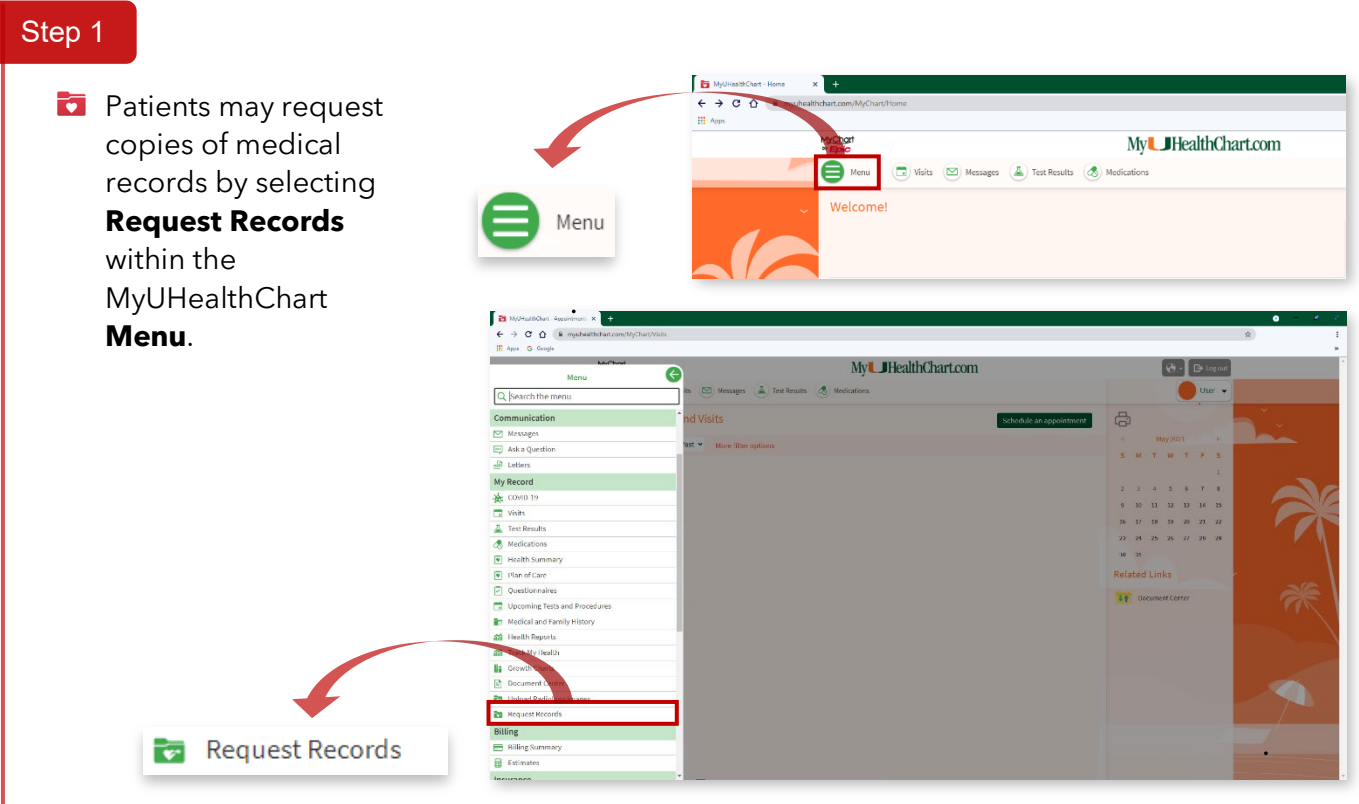

#### Step 2

### **The Release of Information**

**Request** electronic form will open. If patients are requesting records for specific visits, patients can enter the date(s) of service or physician name(s). They may also request records by the type of visit/encounter or all encounters.

Before submitting the request, patients must first click the **Electronically Sign** button and **Submit Request.**

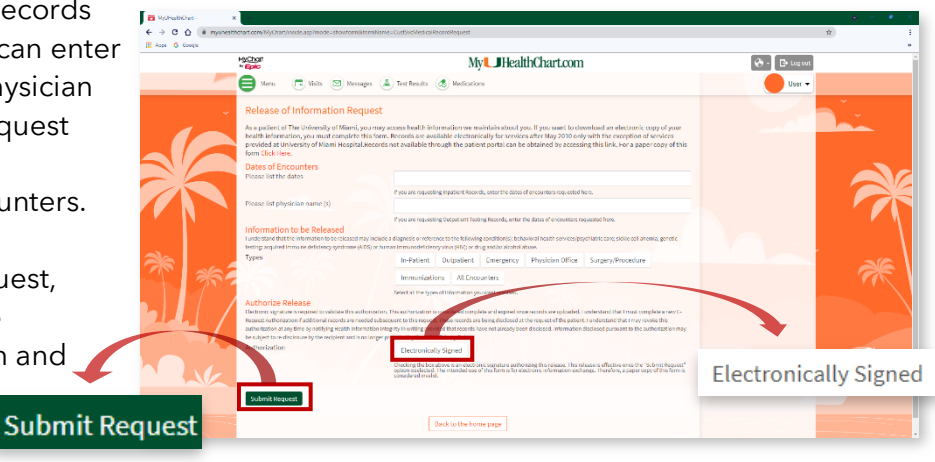

### Step 3

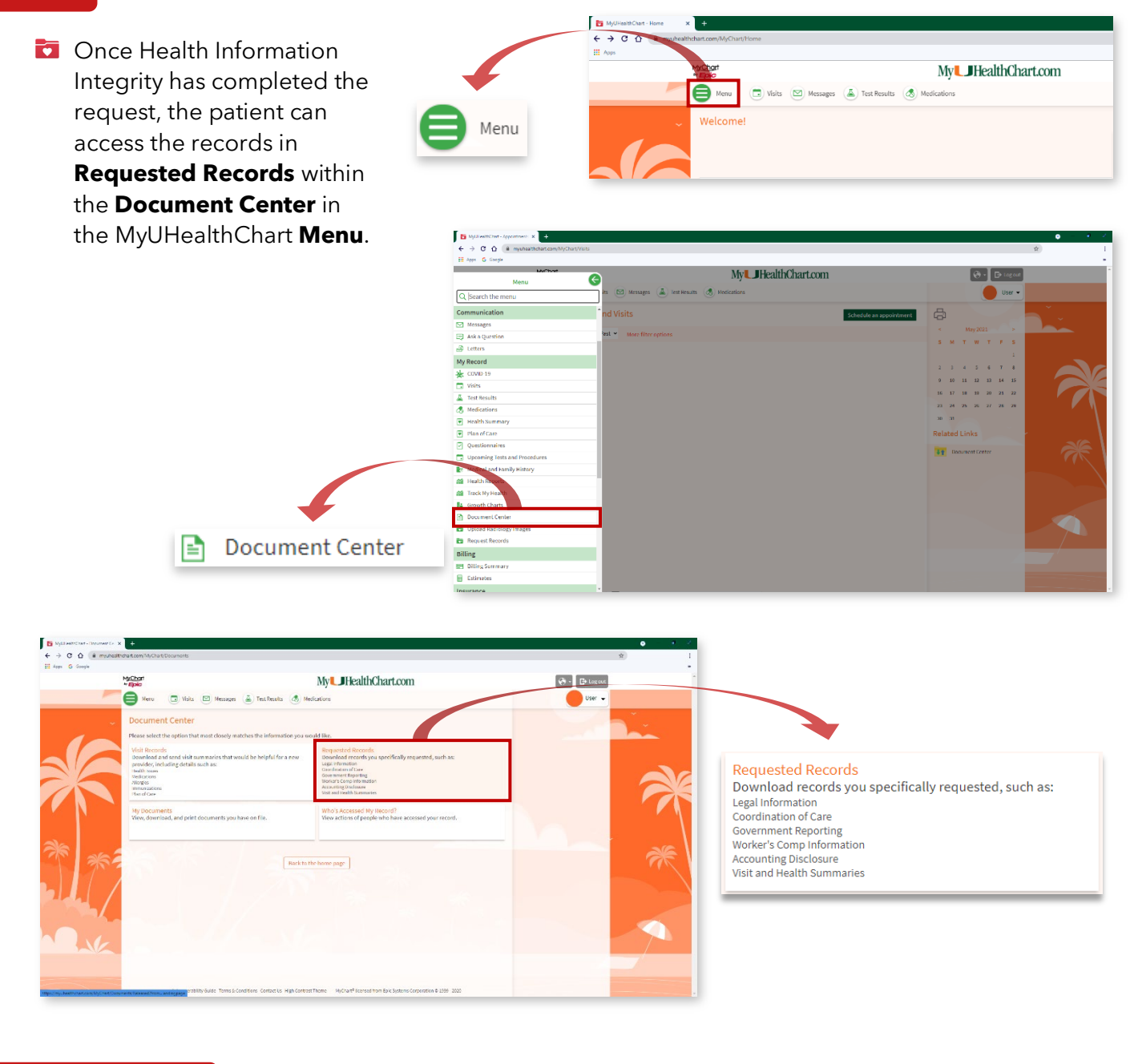

## Technical Support

For technical issues such as password reset or password issues, place contact **877-488-1773**

Requests are processed within 48 hours of receipt, M-F.

For assistance with STAT patient portal requests, please contact:

**Helena Lope** hxl581@med.miami.edu 305.243.6342

**Samoya Gordon** ⊠ <u>s.gordon@med.miami.edu</u> 1305.243.9215

**Kauthar Carr M** kcarr2@med.miami.edu

**For additional information, please review our website:** uhealthsystem.com/billing/medical-records